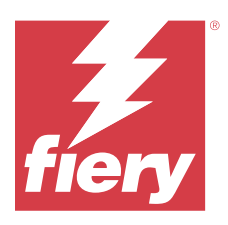

# Informacje o wersji dla klientów Fiery Color Profiler Suite, w wersji5.5.1.30

Ten dokument zawiera ważne informacje dotyczące tej wersji. Informacje te należy koniecznie przekazać wszystkim użytkownikom przed kontynuowaniem instalacji.

**Uwaga:** W niniejszym dokumencie termin "Color Profiler Suite" odnosi się konkretnie do urządzenia Fiery Color Profiler Suite.

W przypadku korzystania z wcześniejszej wersji Color Profiler Suite oraz posiadania aktualnej umowy dotyczącej pomocy technicznej i konserwacji oprogramowania (SMSA) oprogramowanie Fiery Software Manager powiadomi użytkownika o nowej wersji, a także pozwoli na dokonanie aktualizacji. Jeżeli umowa SMSA jest nieaktualna, powiadomienie nie zostanie wyświetlone. Niemniej jednak użytkownik może uruchomić oprogramowanie Fiery Software Manager (wybierając kolejno Pomoc > Sprawdź, czy są dostępne aktualizacje w oknie głównym) w celu odnowienia umowy SMSA, a następnie dokonania aktualizacji.

Użytkownik rozwiązania Fiery XF albo Fiery proServer jest uprawniony do aktualizacji bądź uaktualnienia Color Profiler Suite, jeśli ma serwer Fiery XF w wersji 7.0 lub nowszej, opcjonalne oprogramowanie Color Profiler i aktywną umowę SMSA. Dostępną aktualizację można wyświetlić w oprogramowaniu Fiery Software Manager albo na ekranie Aplikacje i zasoby w programie Fiery Command WorkStation. Użytkownik może sprawdzić status umowy SMSA serwera Fiery XF w menedżerze licencji serwera Fiery XF.

# Co nowego w tej wersji

W tej wersji Fiery Color Profiler Suite wprowadzono nowe funkcje.

**64‑bitowa aplikacja**: Fiery Color Profiler Suite w wersji5.5.1.30 (CPS) to natywna aplikacja 64‑bitowa do urządzeń z systemami Mac i Windows. 32‑bitowe systemy operacyjne nie są obsługiwane w przypadku CPS w wersji 5.5.1.30. Jeśli Fiery Software Manager działa już w 32‑bitowym systemie operacyjnym, takim jak 32‑bitowy Windows 7, nie będą wyświetlane powiadomienia o aktualizacji dla pakietu CPS w wersji 5.5.1.30. Jeśli użytkownik podejmie próbę instalacji oprogramowania Fiery Software Manager na 32‑bitowym systemie operacyjnym, zostanie wyświetlony błąd kompatybilności, a instalacja zostanie anulowana. W celu sprawdzenia listy obsługiwanych systemów operacyjnych zobacz [Wymagania systemowe](#page-1-0) na stronie 2.

**Uwaga:** Ta wersja Fiery Color Profiler Suite wymaga v5.5, do korzystania z którego niezbędna jest nowa licencja i aktywna Umowa dotycząca konserwacji i wsparcia oprogramowania (SMSA). Jeśli użytkownik aktualnie korzysta z wersji 5.x lub 4.x i posiada aktualną umowę SMSA, wówczas Fiery Color Profiler Suite automatycznie pobiera licencję z serwera licencjonowania Fiery. Aby odnowić umowę SMSA dla Fiery Color Profiler Suite, skontaktuj się ze sprzedawcą produktów firmy Fiery i podaj numer części odnowienia umowy SMSA: 100000006105. Użytkownik będący właścicielem Fiery Color Profiler Suite 4.x może również zakupić uaktualnienie z wersji 4.x do najnowszej wersji 5.x, w tym rok korzystania z umowy SMSA, u swojego sprzedawcy produktów firmy Fiery, powołując się na numer katalogowy 3000013448 (wersja cyfrowa) lub 3000013280 (wersja fizyczna).

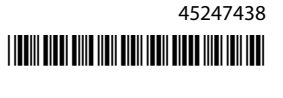

<span id="page-1-0"></span>**Uwaga:** Aby korzystać z punktów uruchomienia Fiery Color Profiler Suite z Fiery Command WorkStation, zalecana jest wersja Fiery Command WorkStation 6.8 lub późniejsza (obsługiwany jest pakiet Fiery Command WorkStation w wersji 6.5 lub nowszej). Punkty uruchomienia z poprzednich wersji aplikacji Fiery Command WorkStation nie uruchomią modułów aplikacji Fiery Color Profiler Suite w wersji 5.5.1.30.

- **•** Szybszy wynik przejścia kalibracji G7 w skali szarości przy mniejszej liczbie iteracji.
- **•** W pełni zautomatyzowana kalibracja G7 w skali szarości dla wbudowanych przyrządów pomiarowych.
- **•** Obsługa układu pól kontrolnych Fiery Edge Exclusive v2 (1902 pola kontrolne), która zapewnia dokładność zestawu pól kontrolnych bliską 4028.
- **•** Fiery Verify umieszcza wszystkie informacje weryfikacyjne na jednej etykiecie, z trybem pomiaru włącznie.
- **•** Fiery Verify umożliwia ponowny pomiar klinów weryfikacji w kolejności zadań Fiery proServer i Fiery XF.
- **•** Nowy, pełny tryb demonstracyjny, który nie wymaga użycia fizycznego przyrządu pomiarowego lub licencji, aby korzystać z funkcji Fiery Color Profiler Suite i integracji Fiery z wykorzystaniem symulowanych danych pomiarowych.
- **•** Obsługa edycji ustawień wstępnych weryfikacji za pomocą przyrządu pomiarowego Konica Minolta IQ501.
- **•** Różne problemy z oprogramowaniem Fiery Color Profiler Suite w wersji 5.5.1 zostały rozwiązane.

# Wymagania systemowe

Aby uruchomić oprogramowanie Fiery Color Profiler Suite, komputer z systemem Windows lub Mac musi spełniać następujące wymagania minimalne.

**Uwaga:** Fiery Color Profiler Suite w wersji 5.5.1.30 obsługuje wyłącznie 64-bitowe systemy operacyjne.

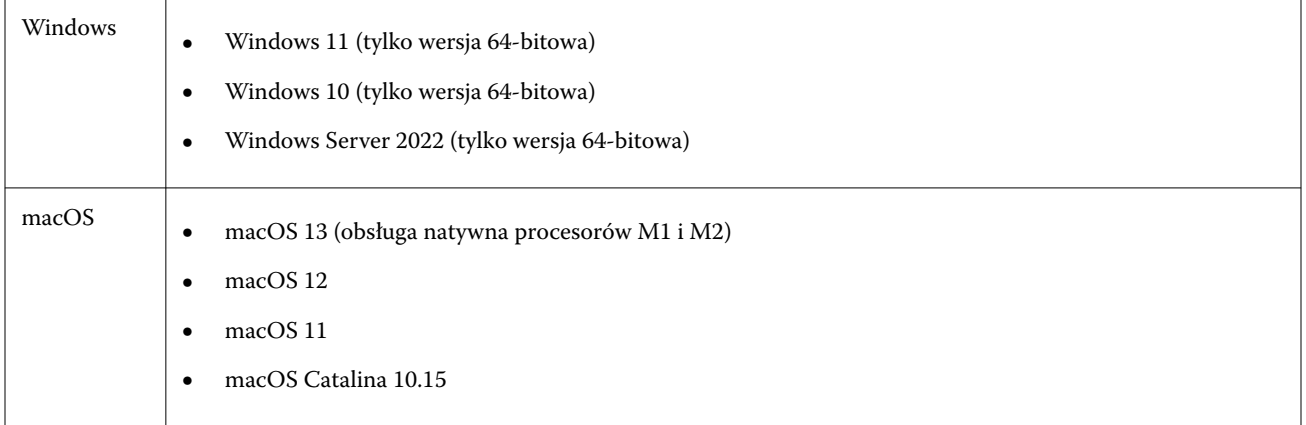

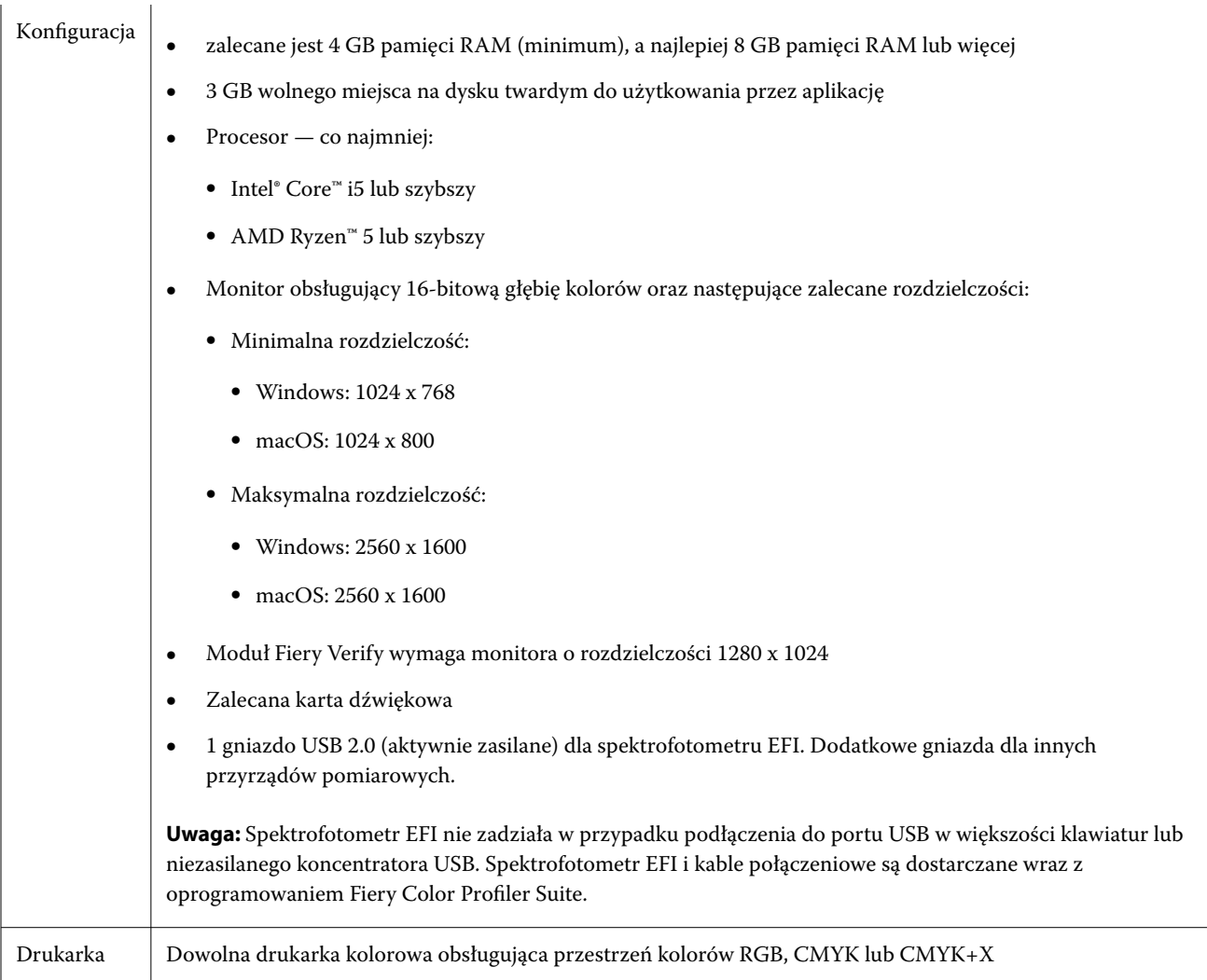

# Problemy naprawione w wersji 5.5.1.30

## **Podczas zapisywania profilu maszyny drukarskiej ze znakami japońskimi pojawiał się komunikat o błędzie**

Po dołączeniu znaków japońskich do zestawu kalibracji pojawiał się komunikat o błędzie podczas próby zapisania profilu maszyny drukarskiej w programie Fiery Printer Profiler.

# **Podczas drukowania pliku EPL z ERGB i profilu wyświetlany był błąd w aplikacji Fiery XF**

Podczas próby wydrukowania zadania z wykorzystaniem pliku EPL z RGB i profilu utworzonego w Fiery XF Color Tools na potrzeby maszyny drukarskiej Epson w Fiery Command WorkStation wystąpił błąd.

## **Funkcja zarządzanie kolorami w 1 kroku na kontrolerze działa w trybie demonstracyjnym na kontrolerze Canon imagePRESS Server D3000 wer. 1.0**

Po uruchomieniu Fiery Color Profiler Suite w trybie demonstracyjnym i wybraniu **zarządzania kolorami w 1 kroku** ze skojarzonej tacy na Canon imagePRESS Server D3000 wer. 1.0 funkcja zarządzania kolorami w 1 kroku również działa w trybie demonstracyjnym.

# **Aplikacja Fiery Printer Profiler nie tworzyła profilu demonstracyjnego ani próbki w trybie demonstracyjnym**

Aplikacja Fiery Printer Profiler utworzyła i odblokowała profil nawet w przypadku pracy w trybie demonstracyjnym na Fiery XF server.

# Znane problemy w wersji 5.5.1.30

## **Dodatkowy zestaw kalibracji CMYK i profil nie są tworzone w Xerox® EX-P 5 Print Server Powered by Fiery® w wersji 2.1**

Gdy pole wyboru Utwórz dodatkowy zestaw kalibracji CMYK i profil z danych pomiarowych CMYK+ jest zaznaczone w Preferencjach programu Xerox® EX-P 5 Print Server Powered by Fiery® w wersji 2.1, a profil maszyny drukarskiej CMYK+ jest tworzony, dodatkowy zestaw kalibracji CMYK i profil nie są tworzone.

# **Przyrządy pomiarowe X‑Rite iO podłączone do systemu macOS**

Urządzenia X‑Rite i1iO/i1iO2 oraz i1iO3/i1iO3+, nawiązując połączenie z komputerem z systemem macOS Monterey 12.4, nie są wykrywane. Aby obejść ten problem, należy zainstalować system macOS Monterey 12.5 lub poźniejszą wersję.

# **Pomiar zestawu pól kontrolnych G7 P2P25Xa może skutkować błędem skanowania**

W przypadku pomiaru paska G7 P2P25Xa poza ostatnim polem kontrolnym w oficjalnym układzie pól kontrolnych aplikacja Fiery Verify wyświetli błąd niekompletnego skanu paska.

# **Skalowanie rozdzielczości monitora**

W przypadku skalowania rozdzielczości monitora w systemie Windows pakiet Fiery Color Profiler Suite wyświetli komunikat o błędzie.

#### **Nazwy zadań zawierające znaki specjalne**

Nazwy zadań zawierające znaki specjalne są nieczytelne w programie Fiery Verify.

# **Przyrządy pomiarowe Konica Minolta MYIRO-1 i MYIRO-9 podłączone do komputera Apple MacBook Pro**

Przyrządy pomiarowe Konica Minolta MYIRO-1 i MYIRO-9 nie są wykrywane w przypadku podłączenia ich złączem USB typu C do komputera Apple MacBook Pro (ekran 13", procesor M1, rok prod. 2020) z systemem macOS 11.

#### **Używanie urządzenia ES-6000 do profilowania**

Do profilowania nie można używać nawiązującego połączenie z siecią urządzenia ES-6000, jeśli zainstalowano Fiery Color Profiler Suite na kontrolerze Fiery server.

#### **Pomiar pól kontrolnych za pomocą urządzenia Techkon SpectroDens**

Po zmierzeniu tabeli układu pól kontrolnych za pomocą przyrządu pomiarowego Techkon SpectroDens będzie on odzwierciedlał wyniki pomiarów w odwrotnym kierunku niż w przypadku dokonania pomiarów w obu kierunkach. Zaleca się dokonanie pomiaru tabeli pól kontrolnych wyłącznie od lewej do prawej strony.

#### **KM MYIRO-1 — duży zestaw pól kontrolnych**

Zanim duży zestaw pól kontrolnych KM MYIRO-1 będzie widoczny w okienku Podgląd, musi minąć trochę czasu.

#### **Pomiar Barbieri SpectroPad i pasków weryfikacyjnych LFP qb w kolejności zadań Fiery XF**

Nie można dokonać pomiaru Barbieri SpectroPad i pasków weryfikacyjnych LFP qb w trybie łączności z siecią Ethernet lub Wi-Fi, ponieważ w interfejsie Fiery Verify nie ma możliwości określenia ustawień połączenia dla pasków weryfikacyjnych w kolejności zadań Fiery XF.

#### **Informacje o stopce wydruku testowego**

Informacje o stopce wydruku testowego są wyświetlane w języku angielskim niezależnie od języka systemu operacyjnego komputera klienckiego, na którym jest zainstalowana aplikacja Fiery Device Linker.

#### **Pomiar pól kontrolnych za pomocą spektrofotometru X-Rite i1Pro3 Plus**

Jeżeli podczas używania spektrofotometru X-Rite i1Pro3 Plus do odczytywania pomiarów w aplikacji FieryMeasure komputer przejdzie w tryb uśpienia, dalszy odczyt pomiarów stanie się niemożliwy. Przed rozpoczęciem pomiaru pól kontrolnych zaleca się wyłączenie trybu uśpienia w ustawieniach systemu operacyjnego komputera.

# Przyrząd pomiarowy

#### **Okno kalibrowania przyrządu przestaje odpowiadać**

W przypadku wybrania opcji Zapisz jako PDF w module Fiery Printer Profiler, a następnie nawiązania połączenia z serwerem ES-2000, ES-3000, X-Rite i1Pro 2 lub ręcznym spektrofotometrem X-Rite i1 Pro3 okno może przestać odpowiadać po kliknięciu przycisku Dalej podczas kalibrowania przyrządu pomiarowego.

## **(macOS) Po podłączeniu licencjonowanego przyrządu pakiet Color Profiler Suite pozostaje w trybie demonstracyjnym**

Jeżeli po podłączeniu licencjonowanego przyrządu pomiarowego uruchomisz pakiet Color Profiler Suite na komputerze Mac w trybie pełnej licencji, a następnie podłączysz kolejny przyrząd pomiarowy, który nie jest licencjonowany, i odłączysz licencjonowany przyrząd pomiarowy, pakiet Color Profiler Suite zostanie przełączony w tryb demonstracyjny. Nawet po ponownym podłączeniu licencjonowanego przyrządu pomiarowego pakiet Color Profiler Suite w dalszym ciągu pozostaje trybie demonstracyjnym. Aby powrócić do trybu pełnej licencji, musisz uruchomić pakiet Color Profiler Suite ponownie.

# Fiery Printer Profiler

#### **Ustawienia Barbieri Spectro LFP qb Color Tools nie są udostępniane**

W przypadku używania przyrządu pomiarowego Barbieri Spectro LFP qb na serwerze Fiery XF server ustawienia kolejności zadań Color Tools nie są udostępniane modułowi Fiery Printer Profiler w aplikacji Fiery Color Profiler Suite.

# **Wyświetlanie kalibracji docelowej G7 opartej na gęstości w Menedżerze kalibracji**

Po zainstalowaniu pakietu Fiery Color Profiler Suite i zweryfikowaniu licencji, w Kalibratorze zostanie udostępniona opcja utworzenia kalibracji G7. W przypadku kalibracji G7 do wartości docelowych kalibracji dla serwera Fiery zostaną zastosowane krzywe transferu w celu uzyskania balansu szarości G7. W Menedżerze kalibracji jest wyświetlana pierwotna kalibracja docelowa zamiast kalibracji docelowej z zastosowanymi krzywymi korekcji G7 NPDC.

#### **Generowanie artefaktów przez profile wykorzystujące rozszerzoną gamę kolorystyczną utworzone za pomocą drukarki iGen5**

Jeżeli po utworzeniu profilu dla przestrzeni kolorów CMYK+O, CMYK+G lub CMYK+B za pomocą drukarki iGen5 na obrazach są widoczne niepożądane artefakty, zalecane jest utworzenie nowego profilu przy użyciu przepływu pracy opartego na formacie PDF w celu zastosowania najnowszego mechanizmu Fiery Edge.

#### **Połączenie z serwerem Fiery**

Jeżeli połączenie z serwerem Fiery Server zostanie przerwane podczas drukowania lub zapisywania na serwerze z poziomu programu Fiery Printer Profiler, rezultaty mogą być nieoczekiwane.

#### **Tworzenie drukarki wirtualnej podczas tworzenia nowego zestawu kalibracji i profilu**

Nazwa profilu wprowadzana przy tworzeniu drukarki wirtualnej podczas tworzenia nowego zestawu kalibracji i profilu nie może zawierać znaków dwubajtowych.

# Dodatkowe informacje

# **Pomiar za pomocą przyrządu IDEAlliance ISO 12647-7 Control Wedge 2013 lub Ugra/Fogra-MediaWedge V 3.0 a**

W Fiery Verify przypadku pomiaru tabeli układu pól kontrolnych przy użyciu EFI es-1000, EFI es-2000, Konica Minolta FD-5BT lub EFI es-3000 (przy zaznaczonej opcji Zmierz bez podziałki), idealliance ISO 12647-7 Control Wedge 2013 lub Ugra/Fogra-Mediawedge v 3.0 a kliny nośników należy mierzyć od lewej do prawej strony. Jeśli użytkownik dokonuje pomiaru klinów nośnika od prawej do lewej strony, wyświetlany jest czerwony komunikat ostrzegawczy wraz z brakującym zielonym znacznikiem wyboru w celu poinformowania użytkownika o nieprawidłowym wykonaniu pomiaru. W przypadku zignorowania ostrzeżenia i brakującego zielonego znacznika wyboru wartości pomiarów zostaną zapisane w odwrotnym kierunku.